# **Frequency Synthesizer F-SCAN COMPACT**

Firmware Version FSC V2.0x 10SP 10 memory banks Firmware Version FSC V2.1x 100SP 100 memory banks

# **INSTRUCTION MANUAL**

This symbol identifies the equipment as Type B

**ATTENTION: Consult accompanying documents**

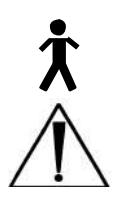

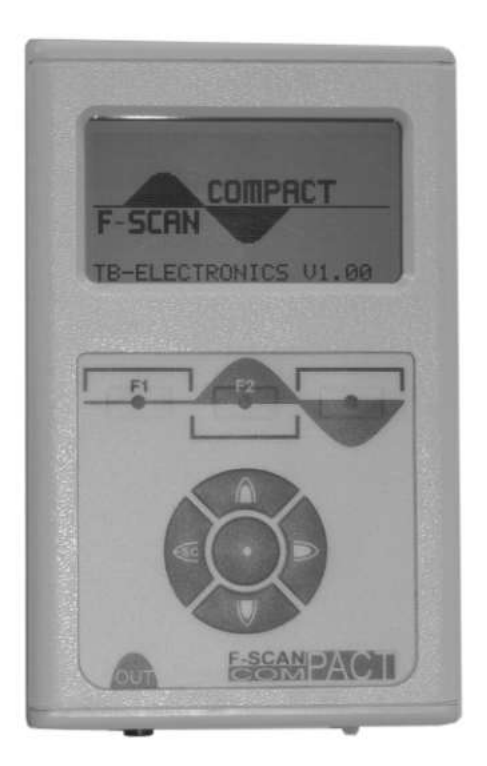

# **Table of contents** page

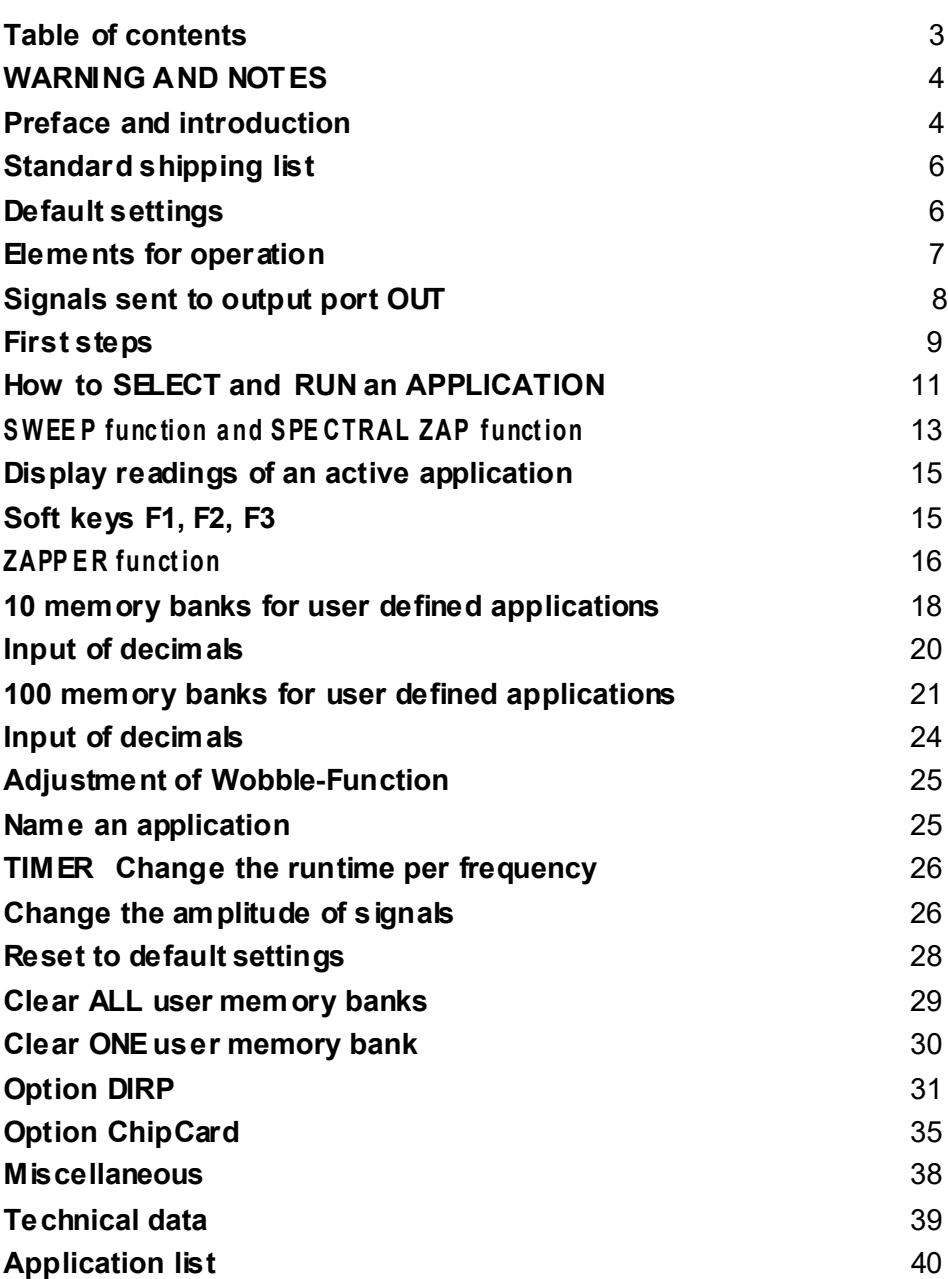

WARNING: User with Pacemaker, pregnant women and electro**sensitive persons, should consult a medical professional prior to connecting to the F-SCAN COMPACT.**

**WARNING: The F-SCAN COMPACT generates frequencies. The use of cables, adapters or accessories other than the ones supplied or recommended by the manufacturer could cause malfunctions and revoke the warranty.**

NOTE: The F-SCAN COMPACT, all accessories, connectors and cables, must be visually inspected for damage frequently. A complete functional test, performed by a professional, is recommended once a year.

NOTE: The device's integrated functions allow biological tests and applications described by the author Dr. H. R. CLARK. They are also suitable for applications commonly named after R. R. RIFE. **The F-SCAN COMPACT is used under the sole responsibility of it's operator WITHOUT LIABILITY TO THE MANUFACTURER.**

#### **Preface**

One of our prime objectives as a Sw iss company is the development and manufacturing of precise and reliable products for physical therapy based on years of experience. Some of our products are well know n and utilized internationally. As a small company w e can afford to keep in touch w ith our customers w ho often contribute to new developments.

May your w ork w ith the F-SCAN COMPA CT be beneficial.

#### **Introduction**

The FREQUENCY SYNTHESIZER **F-SCAN COMPACT** has been developed to complement our existing F-SCAN product line. Customer have frequently asked for a mobile and reasonably priced F-SCAN device with greater functionality than the F-SCAN SATELLITE and of other devices marketed.

The F-SCAN COMPA CT offers the same set of more than 340 applications named after R. R. RIFE as the F-SCAN2. An application can be selected and ready to start within one minute. 10 or 100 more memory banks for up to 50 frequency values each, can be filled by the user w ith individually selected applications. Each of the 10 or 100 banks can be erased or reused.

The mode of operation is new . It resembles the operating mode of modern cell phones and it does not take long to get used to the procedure. The F-SCAN COMPA CT is small and mobile. The integrated rechargeable Lithium-Ion battery pow ers the device for up to 3 hours of continued use. The device, its application cable and tw o suitable electrodes are all that's needed to run an F-SCAN frequency application almost anyw here.

If an application is selected and started, it w ill run safe and automatically with factory set defaults. The user can interfere and adjust the settings of the signal form, the runtime for each frequency or the level of the signal amplitude. These user settings remain active either until the user changes them again, or resets them to the default settings w ith a touch on a button.

A SWEEP-function – the range betw een an upper and a low er frequency limit can be defined by the user – is offered as well. The runtime can be set betw een 30 seconds and one hour.

A full cycle ZAPPER-function (as described by Dr. H. R. Clark) is integrated and a "SPECTRAL ZAP-function" w hich generates even more harmonics and further intensifies the stimulation of the immune system.

"Soft ramping" is used to switch from one frequency value to the next to avoid unw anted discharge impacts for the user. The signal amplitude is reduced to zero for the frequency exited and raised from zero to the operating level for the new value.

Pow er ON and OFF, as w ell as sw itches between frequency values and the end of an application, are signaled acoustically. The device sw itches OFF automatically after 2 minutes of inactivity.

The Lithium-Ion battery recharges if the device is connected to a PC or Notebook w ith the USB-cable. The latter, and a pow er supply to plug into mains – connected w ith the same USB-cable –, are shipped w ith the F-SCA N COMPA CT.

# **Standard – shipping list for the F-SCAN COMPACT**

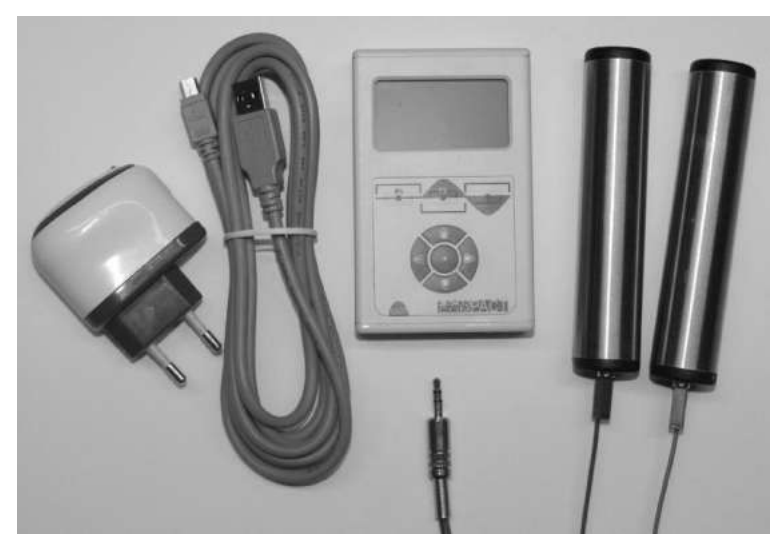

- F-SCAN COMPACT
- **Pow er supply (with USB-connector)**
- Mini-USB-cable
- **Application cable**
- Stainless steel hand holds
- $\blacksquare$  Instruction manual (not show n)

# **Default settings**

Display language: **English**

**Runtime per Frequency:** 

Wave form: **AUTO**

(2nd choice German)<br>**3:00 minutes** (range 0:30 to 60:00 minutes) Amplitude of signals: **80%** of maximum of 12Vpp (adjustable in steps of +/- 1%) (SQUARE positive DC-OFFSET below 65000 Hz, SINE above 65000 Hz)

Program number 1 of table **and and and and** 

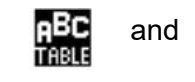

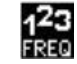

Memory positions of INDIV IDUAL APPLICATIONS are clear

# **Elements for operation**

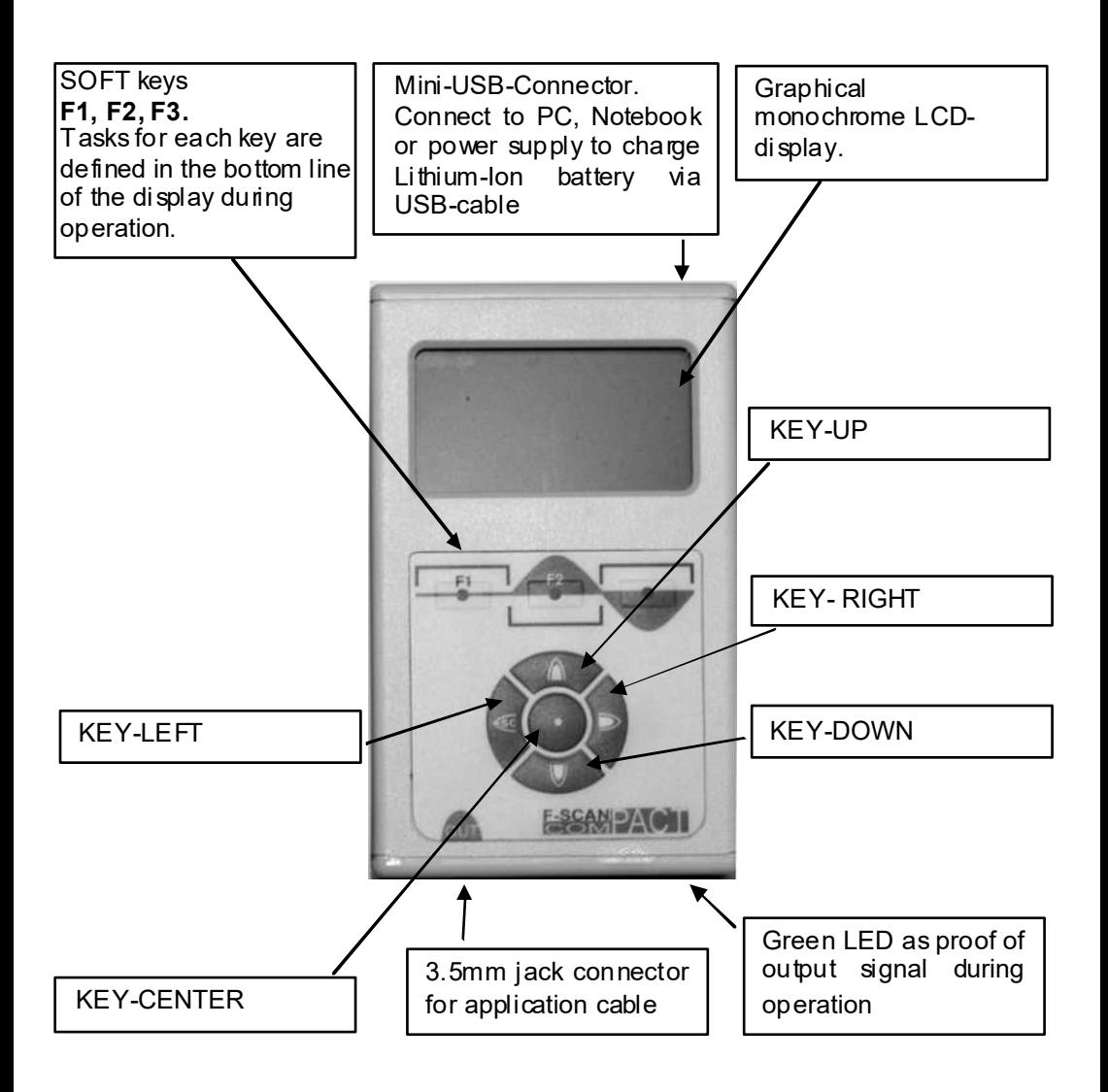

**NOTE**: The display lights up for a few seconds only to support input activities. The device sw itches OFF if inactivity exceeds 2 minutes. Both measures reduce the pow er drain on the battery.

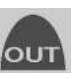

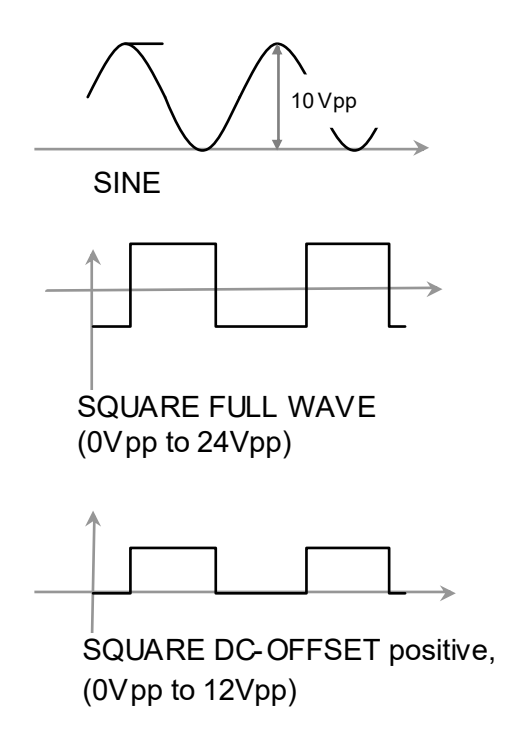

# **First steps**

The charge level of the Lithium-Ion battery of the F-SCAN COMPA CT must be checked first after the device and its accessories have been unpacked.

*CHARGE YOUR F-SCAN COMPACT BEFORE FIRST USE FOR AT LEAST 6 HOURS. CONNECT THE DEVICE AND THE POWER SUPPLY WITH THE USB CABLE AND PLUG THE POWER SUPPLY INTO AN AC-OUTLET. IF THE DEVICE IS POWERED ON DURING THE CHARGING PROCEDURE, LESS ENERGY FOR ENERGIZING THE BATTERY PACK IS AVAILABLE AND THE CHARGING PROCEDURE TAKES LONGER. THE LCD MAY SHOW APPEARING AND DISAPPEARING STRIPES DURING THE CHARGING AND THE DEVICE MAY WARM UP SLIGHTLY. THESE EFFECTS ARE NORMAL.*

Press  $KEY-CENTER$   $\bullet$  An acoustic signal accompanies the start-up sequence. The display shows briefly the units name, the company identification and the release level of the firmw are, follow ed by the start screen:

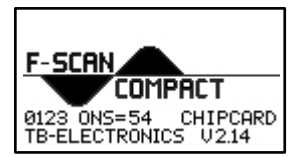

followed by

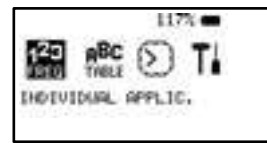

If the battery is fully charged its icon in the upper r ight corner of the display will show a load of more than 115% (117. **...)** The battery icon flashes if the device is connected with the USB-cable to either the pow er supply or a booted PC or Notebook until the battery is fully charged.

The battery discharges slow ly when the device is operated stand-alone. The battery should be recharged if its capacity reaches 30%. A protection circuit shuts the device off if it is operated below that level.

It may occur that the device cannot be powered on during an active charging process. In such case disconnect the device, start it up, then reconnect to the charger.

The battery is charged continuously as long as the device is connected w ith the USB-cable to either a booted PC or Notebook, or to the pow er supply plugged into mains.

Fully charged the battery supports 3 hours of continuous stand-alone operation.

The Lithium-Ion battery does not age prematurely if the device remains connected to a pow er source whenever it is not used stand-alone.

After pow er on in stand-by menu, it is possible to select different backlight settings:

- o Press F1 to select 100% backlight w ith backlight off after 20 seconds and use KEY\_UP or KEY\_DOWN to adjust backlight.
- o With F2, you select 70% and can use KEY\_UP and KEY\_DOWN for modification of backlight WITHOUT backlight off after 20 seconds.
- o With F3, you select 50% and can use KEY\_UP and KEY\_DOWN for modification of backlight WITHOUT backlight off after 20 seconds.

# **How to SELECT and RUN an APPLICATION**

#### **Program number 27 shall be used**

Connect the 3.5mm plug of the application cable to the socket located on the front side of the device below the label

Connect the application cable to the hand holds or to self adhesive pads.

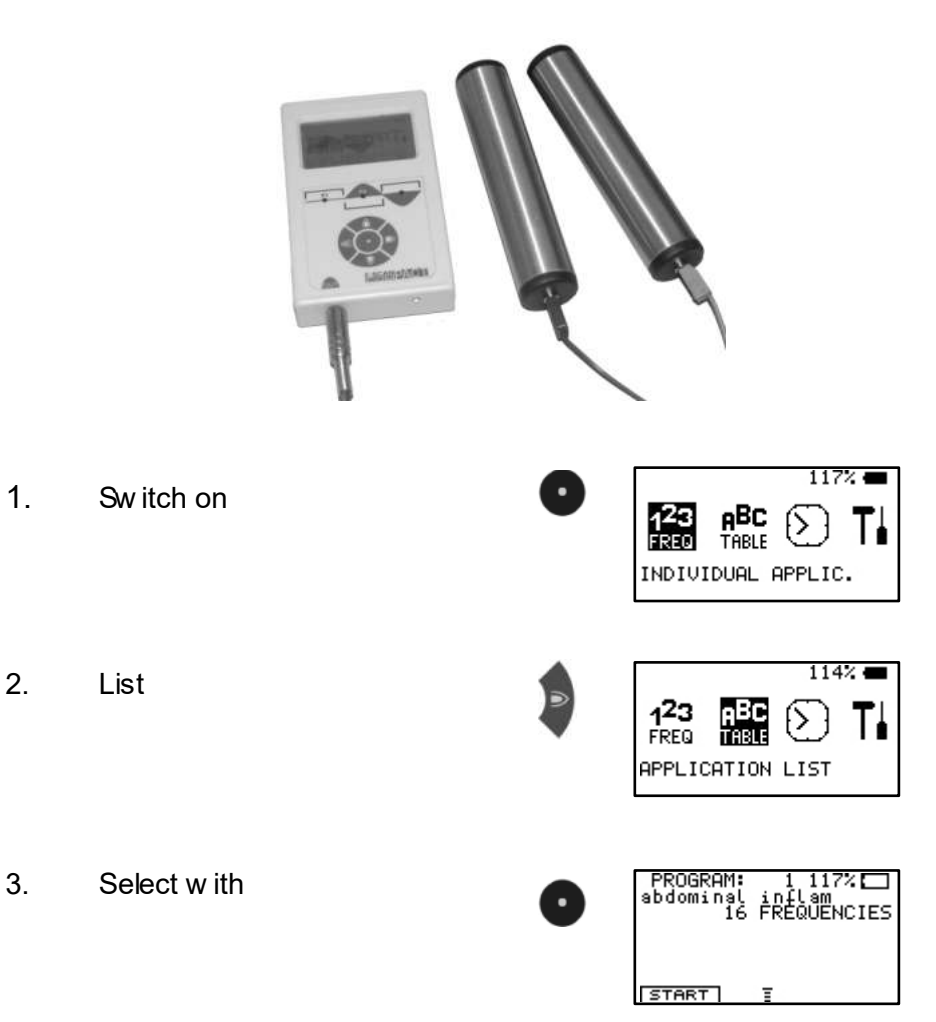

- PROGRAM:<br>astbmatic 4. Select entry. ncni∑i≦∈ Press and hold until the desired program number appears in the center **START** of the top line of the display. Take the hand holds or position the self adhesive pads.
- 5. Start with or

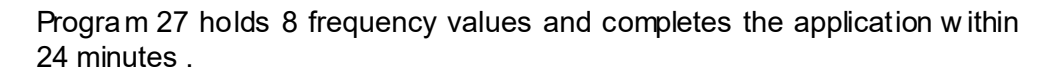

wiliawum:

63

The device sw itches OFF automatically tw o minutes after completing the application, unless it is sw itched OFF manually before by pressing CENTER until the device signals.

## **ATTENTION**

#### **NEV ER FORCE APPLICATION CABLE TO FORM SHARP ANGLES**

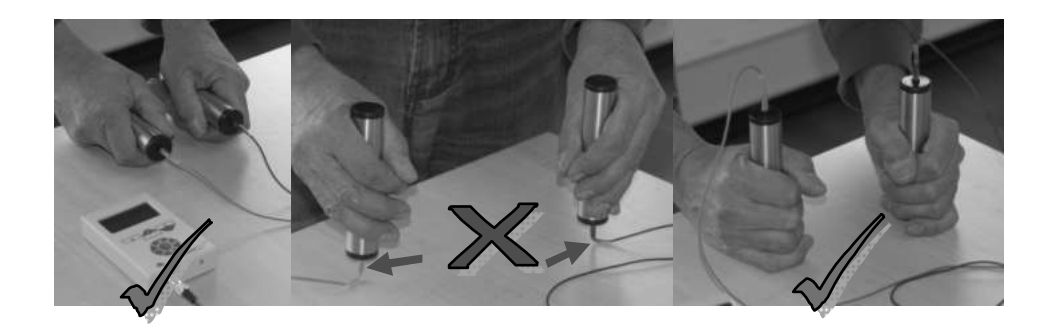

# **SWEEP function and SPECTRAL ZAP function**

The SWEEP function is embedded in the start menu of the APPLICATION **LIST** 

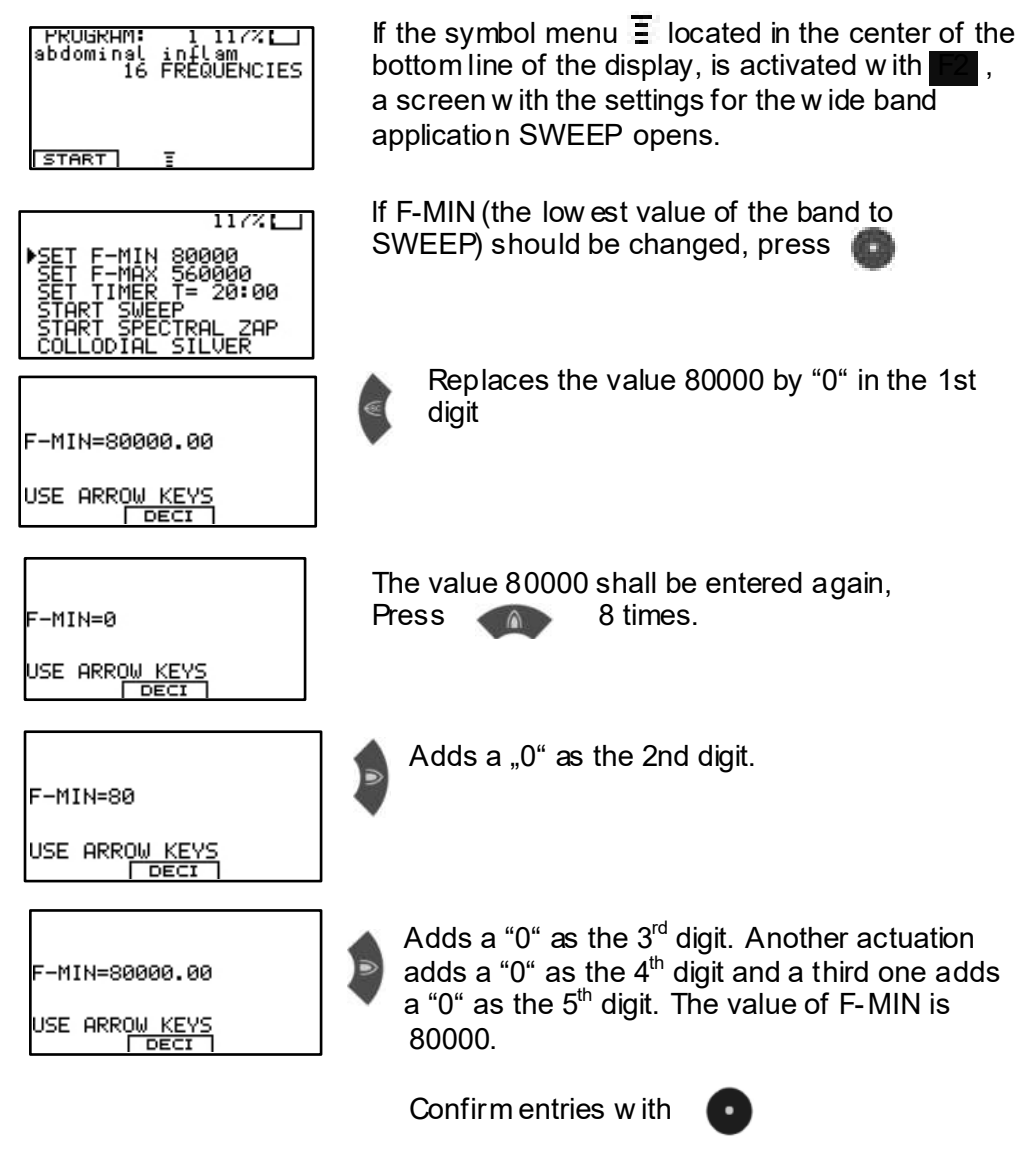

For entering F-MAX, proceed identically.

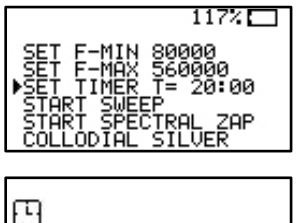

 $T = 29:99$ USE + KEYS

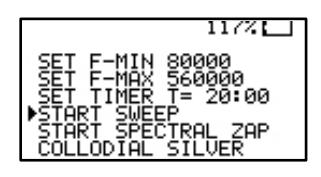

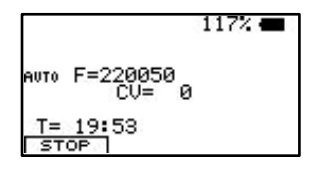

To change the runtime for the SWEEP, set the cursor to the line SET TIMER and confirm. Adjust the time w ith the up and dow n keys and confirm w ith CENTER.

Adjust the time w ith KEY-UP and KEY-DOWN. Leave the SET TIMER menu w ith KEY-LEFT.

To start the SWEEP, move the cursor to this line and confirm.

The symbol AUTO, to the left of the frequency value "F", indicates, that the signal form w ill be assigned automatically to the SWEEP based on the frequency band selected. The step size betw een frequencies is calculated by the processor in relation to the band w idth. The conductivity value (CV) registers if electrodes are attached. The time remaining for the SWEEP show s 19 minutes : 53 seconds.

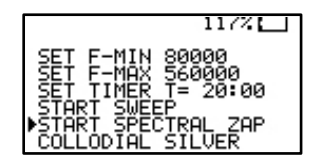

To start the SPECTRAL ZAP, move the cursor to this line and confirm.

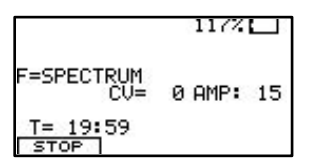

The application time is the same as set for SWEEP. The signal form is square dc-offset as long as the factory default AUTO is not changed.

# **Display readings of an active application:**

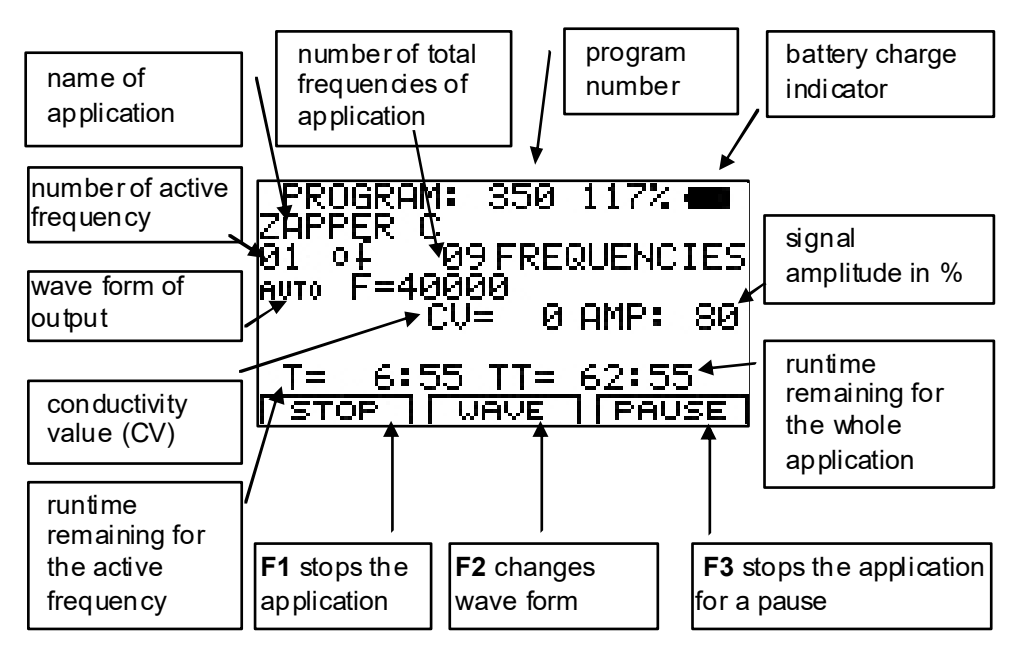

# **Soft keys F1, F2, F3**

Their function changes in different program w indows. The actual task is defined in the bottom line of the display during operation.

Whenever a frequency runs,  $\Box$  acts like a serial switch to change the wave form. A touch switches from AUTO to SINE. A second touch to SQUA RE DC-OFFSET. A third touch to SQUARE FULL WAVE and another sw itches back to AUTO. A user selection remains active until it is either changed again, or until a reset to the default settings.

A brief touch stops the active frequency and starts the next one in line.

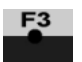

stops the application for a pause. PAUSE flashes and the signal amplitude AMP show s "0":

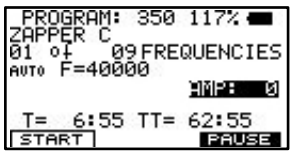

To restart from the point of interruption, press F1 or

# **ZAPPER function (as described by Dr. H. R. CLARK)**

The F-SCAN COMPA CT provides a traditional ZAPPER–program. It is formed by 9 time phases of equal length. If the TIMER is set to 7:00 minutes – and the program started – the function runs automatically as follow s for 63:00 minutes:

A first active time phase is follow ed by 3 inactive ones, leading to a second active time phase, follow ed again by 3 inactive ones. The program completes w ith a third active time phase.

Steps to the program and its sequence in detail.

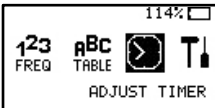

set TIMER to 7:00 minutes

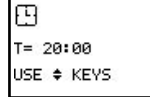

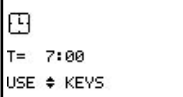

The ZAPPER–program is stored in position 350 of the application list.

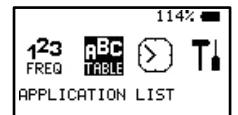

move to position 350, confirm and press START

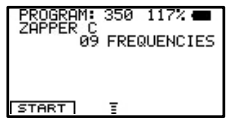

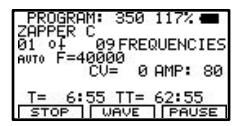

The first active 7-minute phase 01 of 09 phases, frequency F=40000Hz, amplitude AMP: 80%, total runtime left TT= 62:55

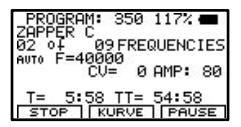

The first inactive 7-minute phase 02 of 09 phases, frequency F=0Hz, amplitude AMP: 0%, total runtime left TT= 54:58

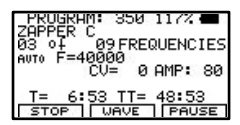

The second inactive 7-minute phase 03 of 09 phases, frequency F=0Hz, amplitude AMP: 0%, total runtime left TT= 48:53

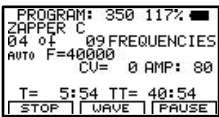

The third inactive 7-minute phase 04 of 09 phases, frequency F=0Hz, amplitude AMP: 0%, total runtime left TT= 40:54

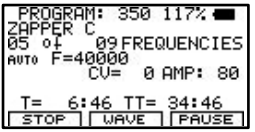

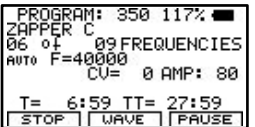

The second active 7-minute phase 05 of 09 phases, frequency F=40000Hz, amplitude AMP: 80%, total runtime left TT= 34:46

The fourth inactive 7-minute phase 06 of 09 phases, frequency F=0Hz, amplitude AMP: 0%, total runtime left TT= 27:59

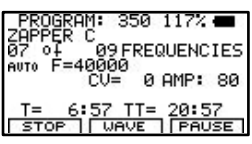

The fifth inactive 7-minute phase 07 of 09 phases, frequency F=0Hz, amplitude AMP: 0%, total runtime left TT= 20:57

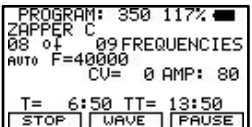

The sixth inactive 7-minute phase 08 of 09 phases, frequency F=0Hz, amplitude AMP: 0%, total runtime left TT= 13:50

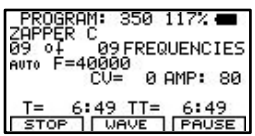

The third active 7-minute phase 09 of 09 phases, frequency F=40000Hz, amplitude AMP: 80%, total runtime left TT= 6:49

End of ZAPPER-program

### **Memory banks for user defined applications**

**100 memory banks for user defined applications**

 F-SCAN COMPACT 100SP, Firmware Version FSC V2.1x  $\Rightarrow$  see page 21

# **10 memory banks for user defined applications**

F-SCAN COMPACT 10SP, Firmware Version FSC V2.0x

The F-SCAN COMPACT offers memory banks of 50 positions each.

User can enter frequency sequences from the Internet or from other sources. Entries w ill be saved until erased by the user. The procedure to follow to either erase all user entries together, or one sequence only, w ill be described later in this document.

Example: how to enter frequency values of 100 Hz, 200 Hz and 1234 Hz in memory location number #1:

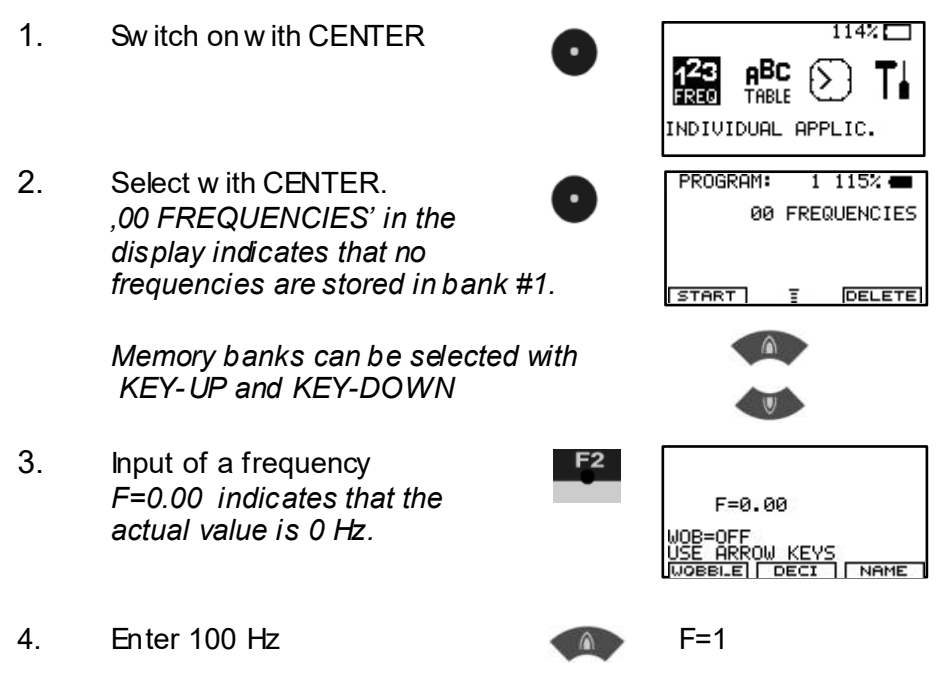

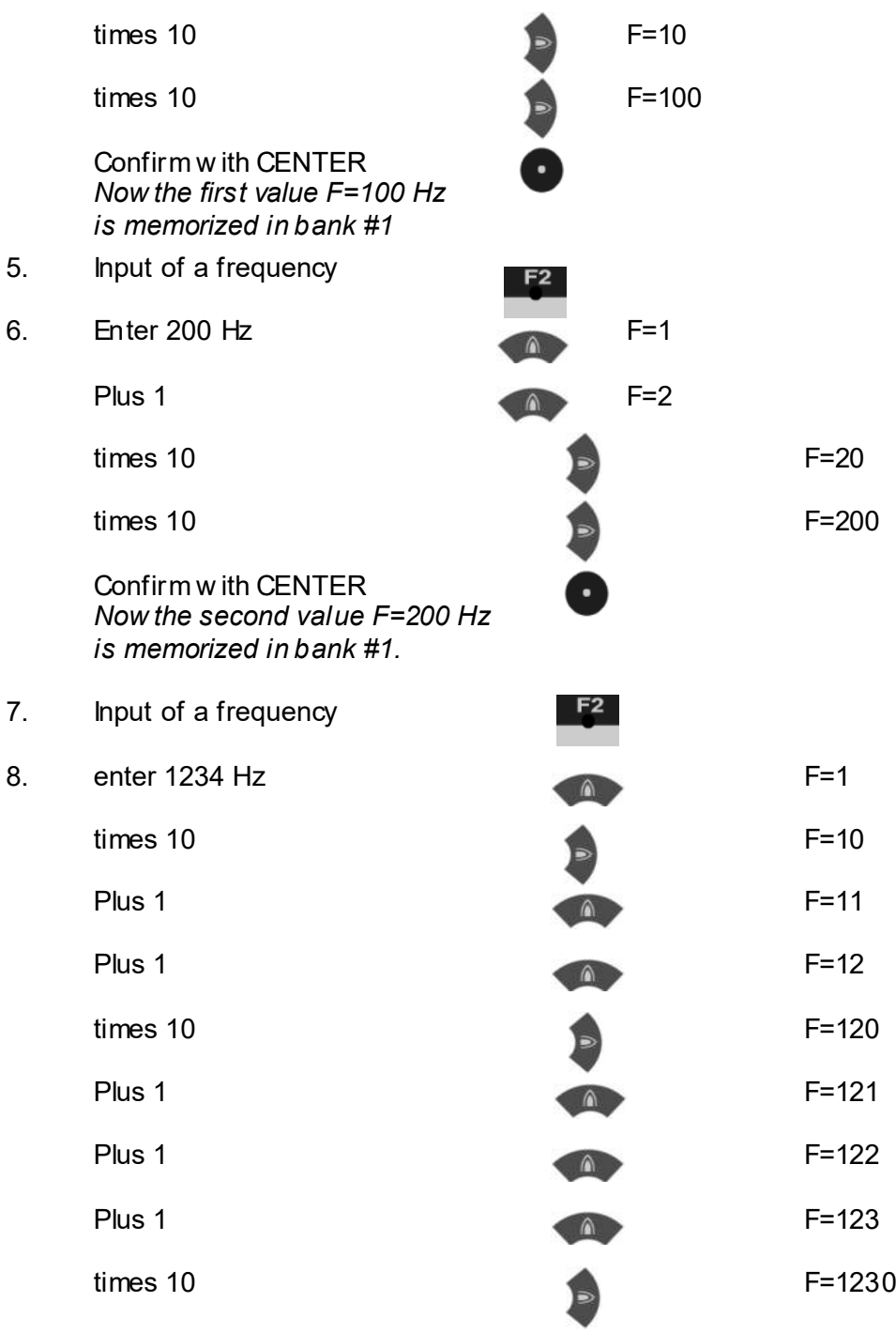

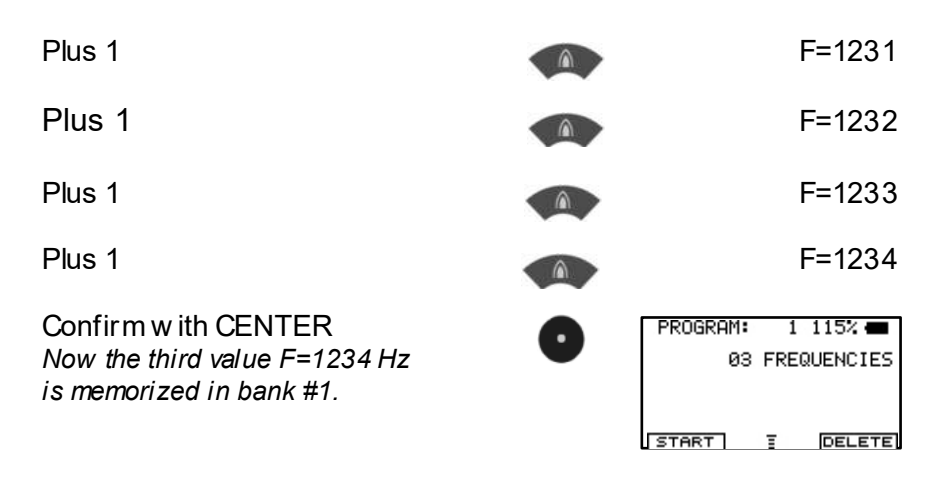

Hint for entering of frequencies:

- Before confirming with CENTER, a wrong entry can be erased to  $F = 0$  with KFY-LFFT
- 

With KEY-UP values are incremented.

With KEY-DOWN values are decremented.

Start program w ith

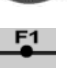

#### **Input of decimals**

Some applications mentioned in the literature call for use of frequencies with up to 2 decimals (i.e. 8.82 Hz). The F-SCAN COMPA CT offers this feature starting w ith firmw are version Vx.05 or Vx.13.

1. Input a frequency with decimals, i.e. 8.82 Hz. *F=0.00 shows,that the Actual value of the Frequency is 0 Hz.*

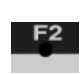

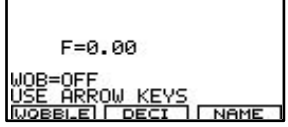

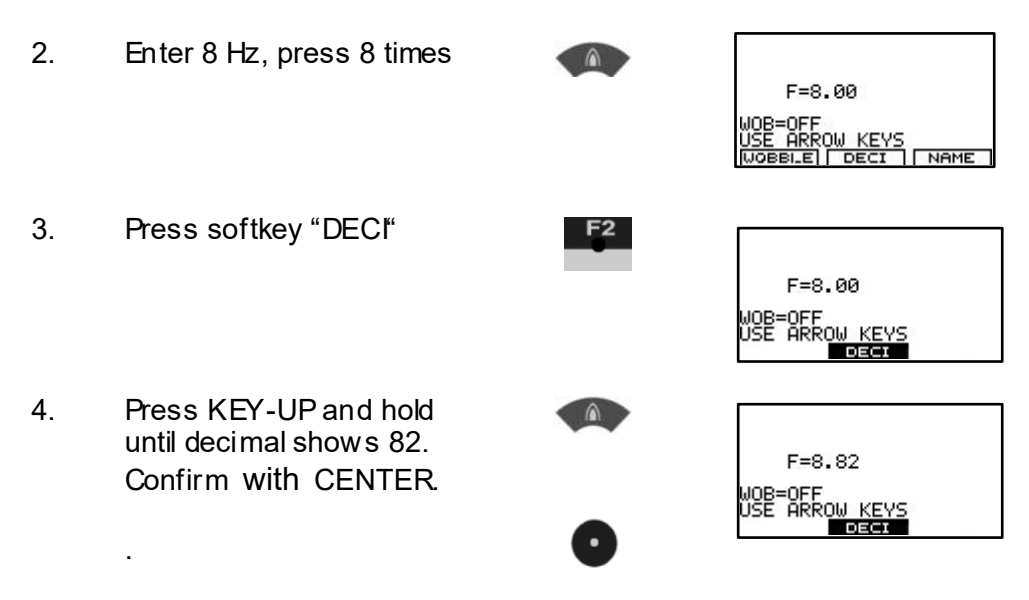

 $\Rightarrow$  Continue w ith chapter TIMER

#### **100 memory banks for user defined applications**

F-SCAN COMPACT 100SP, Firmware Version FSC V2.1x

The F-SCAN COMPACT offers memory banks of 50 positions each.

User can enter frequency sequences from the Internet or from other sources. Entries w ill be saved until erased by the user. The procedure to follow to either erase all user entries together, or one sequence only, w ill be described later in this document.

Example: how to enter frequency values of 100 Hz, 200 Hz and 1234 Hz in memory location number #1:

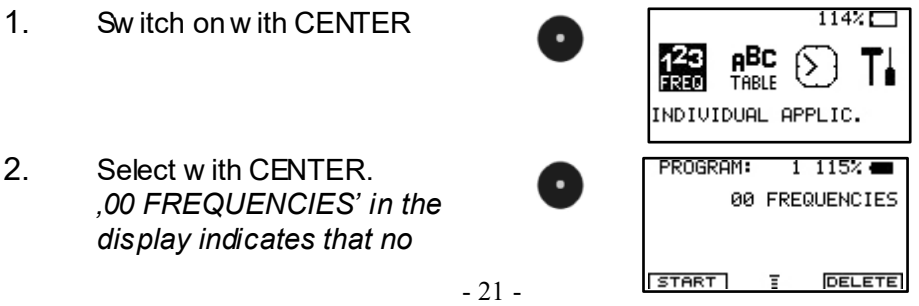

*frequencies are stored in bank #1. Memory banks can be selected with KEY-UP and KEY-DOWN* 3. Input of a frequency F<sub>2</sub> *F=0 indicates that the*   $F = 0.00$ *actual value is 0 Hz.* NAME JOBBLEI DECI 4 Finter 100 Hz F=1 times 10  $F=10$ times 10  $F=100$ Confirm w ith CENTER *Now the first value F=100 Hz is memorized in bank #1*  5. Input of a frequency 6 Fnter 200 Hz F=1 Plus 1 F=2 times 10 F=20 times 10 F=200 Confirm w ith CENTER *Now the second value F=200 Hz is memorized in bank #1.* 7. Input of a frequency 8. enter 1234 Hz F=1 times 10  $F=10$ Plus 1 F=11

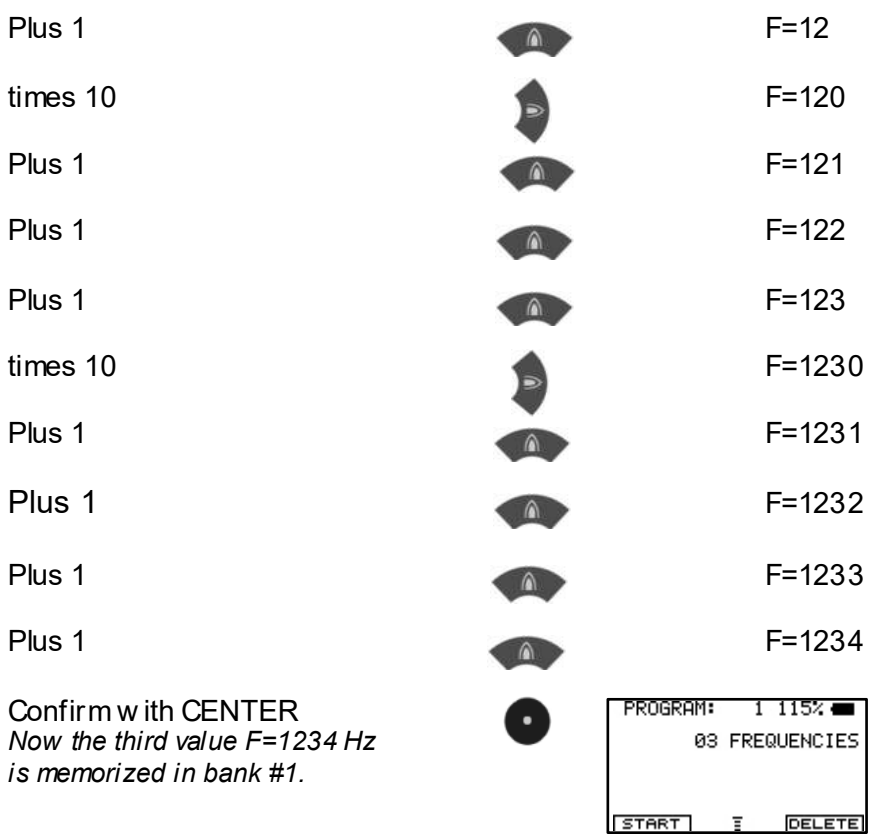

Hint for entering of frequencies:

- Before confirming with CENTER, a wrong entry can be erased to  $F = 0$  with KEY-LEFT
- 

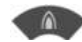

- With KEY-UP values are incremented.

With KEY-DOWN values are decremented.

Start program w ith

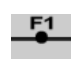

#### **Input of decimals**

Some applications mentioned in the literature call for use of frequencies with up to 2 decimals (i.e. 8.82 Hz). The F-SCAN COMPA CT offers this feature starting w ith firmw are version Vx.05 or Vx.13.

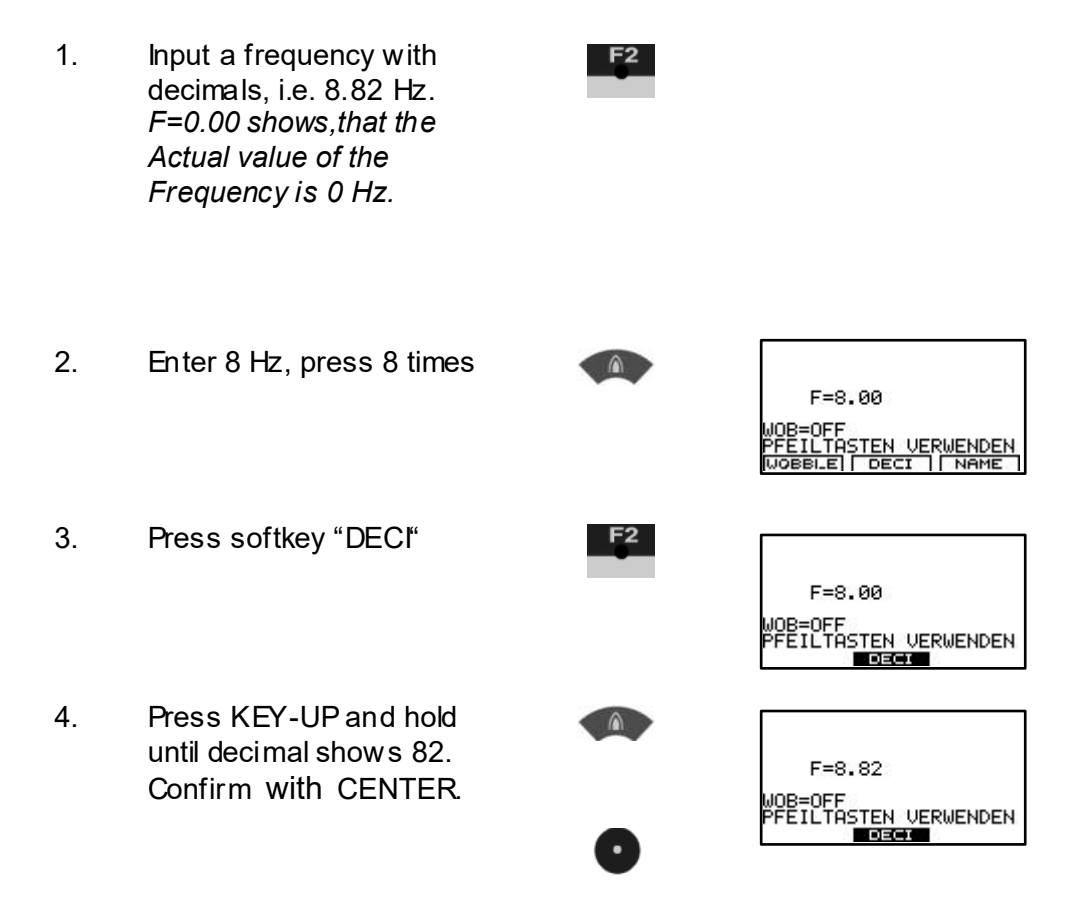

### **Adjustment of Wobble-Function**

For some applications it is recommended that a frequency changes constantly. This is called WOBBLE. It is possible to assign a w obble to any frequency. The value for WOBBLE is input in "%". A WOBBLE value of 10% means that the frequency alternates betw een +/- 10% of its value. Any value above 100 Hz can be w obbled.

NOTE: THE WOBBLE VALUE CAN ONLY BE ASSIGNED BEFORE THE FREQUENCY VALUE IS MEMORIZED WITH CENTER.

The image to the right shows that a frequency of 1234Hz has been input. Before the entry has been confirmed w ith KEY CENTER, KEY F1 has been pressed 10 times. Now the Frequency and the w obble value can be memorized w ith KEY CENTER.

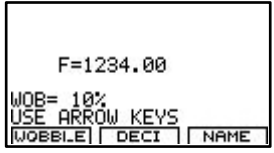

#### **Name an application**

Press KEY F3 to enter the NAME submenu.

Use KEY LEFT, KEY RIGHT, KEY UP and KEY DOWN to operate the NAME submenu:

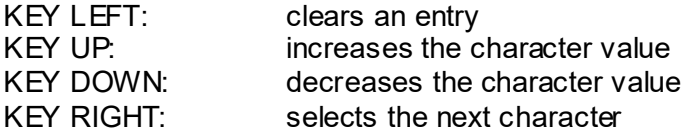

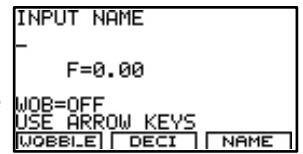

With KEY CENTER the entry w ill be confirmed and memorized.

# **TIMER Change the runtime per frequency**

The factory default for each frequency value issued by the F-SCAN COMPACT is 3:00 minutes. The user can adjust it in steps of 15 seconds betw een 0:30 and 60:00 minutes.

Example: how to change the timer from 3:00 minutes to 2:00 minutes:

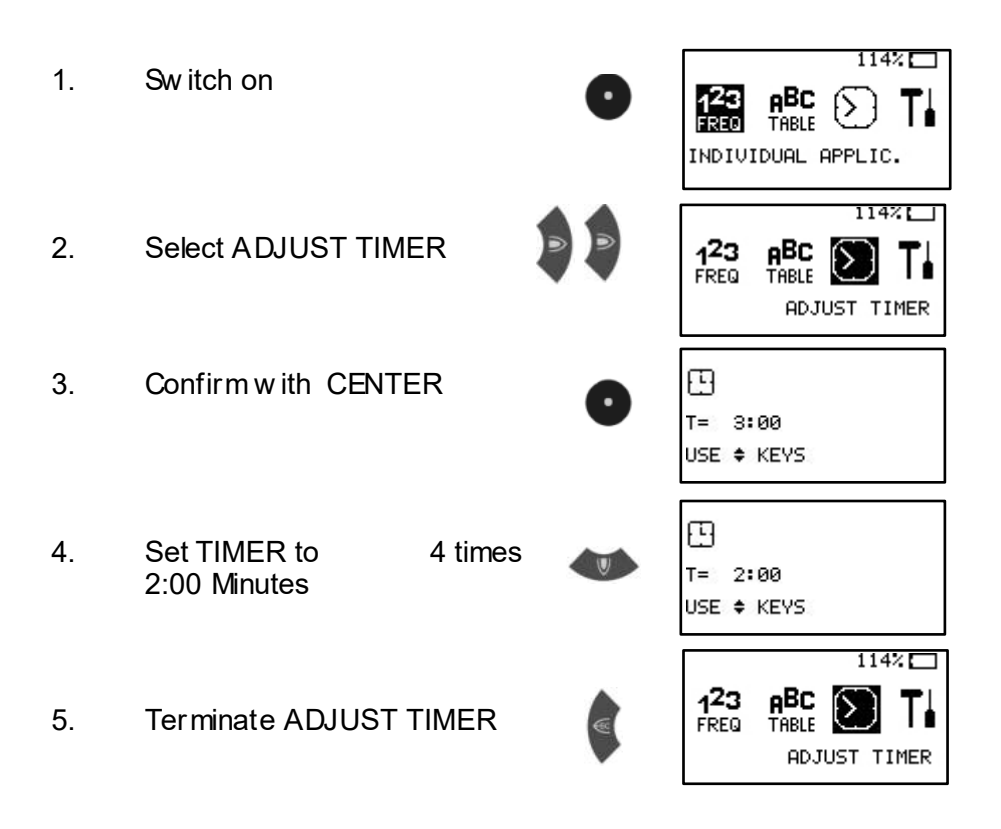

#### **Change the amplitude of signals**

The factory default for the amplitude of signals generated by the F-SCA N COMPACT is 80% of the maximum of 24Vpp for FULL WAVE signals and 12Vpp for SQUARE WAVE DC-OFFSET signals. The user can adjust it in steps of  $+/- 1\%$ .

Example: how to change the amplitude from 80% to 75%:

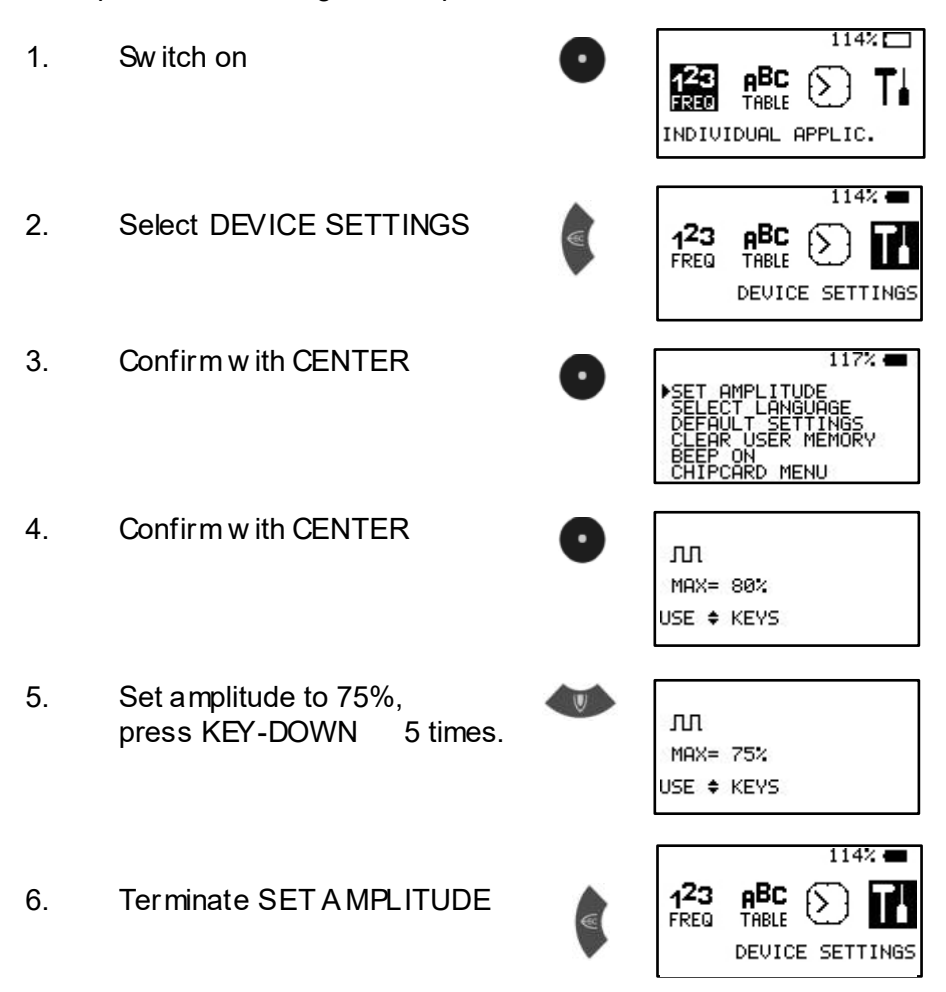

**NOTE:** All user adjustments to the default settings remain active until either the user changes them again, or resets them as described on the follow ing page.

# **Reset to default settings**

If the sw itch DEFAULT SETTINGS in the w indow DEVICE SETTINGS is activated, the follow ing parameter w ill be reset:

Runtime per Frequency:

Display language: **English** (2nd choice German) (range 0:30 to 60:00 minutes) Amplitude of signals: **80%** of maximum of 12Vpp (adjustable in steps of +/- 1%)<br>**AUTO** (square DC-Offset)

Wave form:

Program-number 1 of table  $\begin{array}{cc} \blacksquare \blacksquare \blacksquare \blacksquare \end{array}$  and

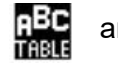

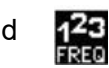

# **Example: how to reset to DEFAULT SETTINGS:**

114 $\times$  [ 1. Sw itch on **дВС** TARI F INDIVIDUAL APPLIC. 1142.4 2. Select DEVICE SETTINGS 123 FREQ TABLE DEVICE SETTINGS  $1172 =$ 3. Confirm w ith CENTER 5ÞN MENU 4 Select DEFAULT SETTINGS press KEY-DOWN 2 times.  $1142.4$ 5. Confirm w ith CENTER  $123$ Display shows activity and returns **FREQ** to main menu.DEVICE SETTINGS

# **Clear ALL user memory banks**

If the sw itch CLEAR USER MEMORY in the w indow DEVICE SETTINGS is activated, all 10 memory banks w ill be cleared. They w ill be ready for new input.

Example: how to clear all user memory banks:

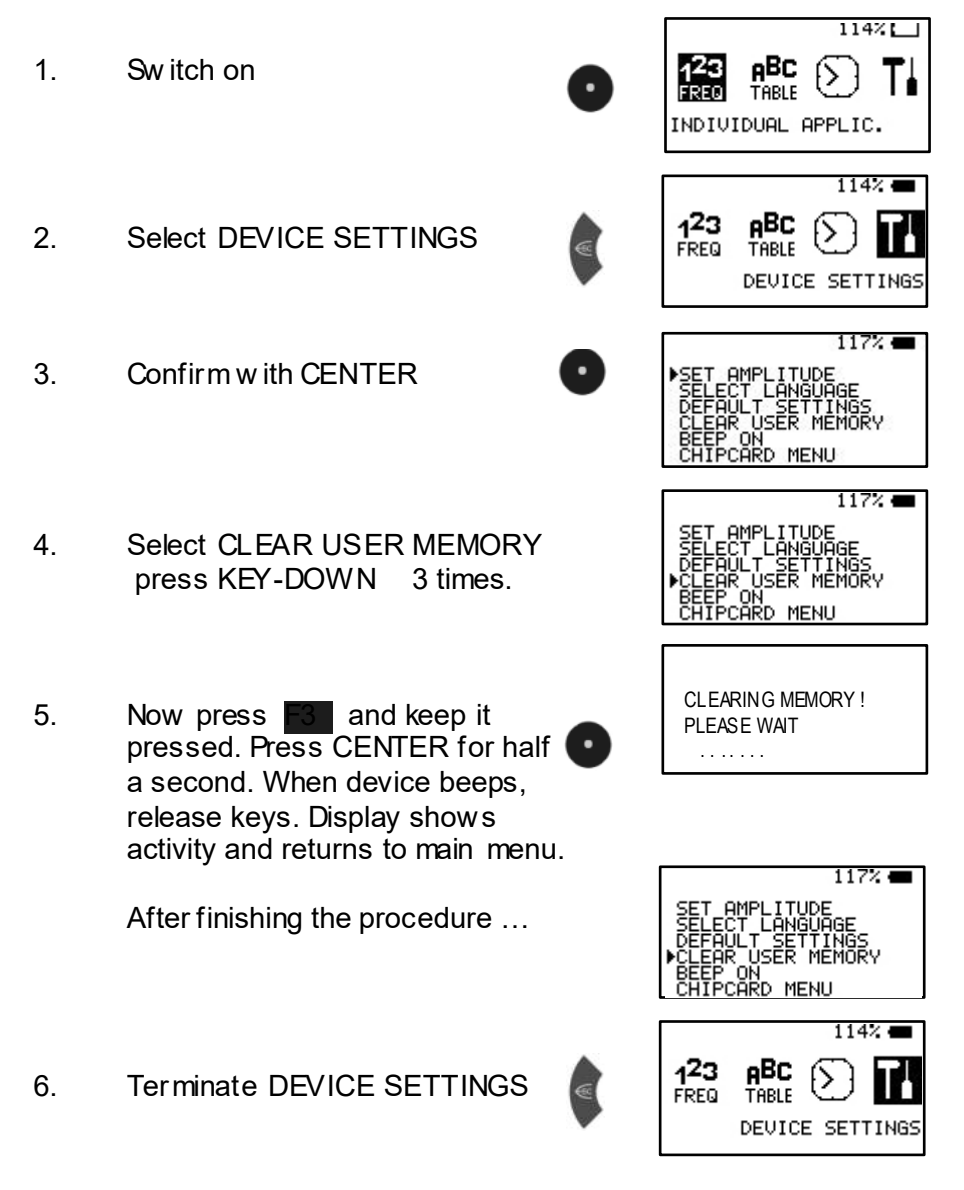

# **Clear ONE user memory bank**

Example: how to clear ONE user memory bank:

- 1. Sw itch on
- 2. Select INDIVIDUAL APPLIC. Confirm w ith CENTER Memory bank #10 has 3 entries.
- 3. Press SOFT-KEY F3 until a beep. The last Frequency of Memory bank no. #10 w ill be cleared and the message "02 FREQUENCIES" is displayed.

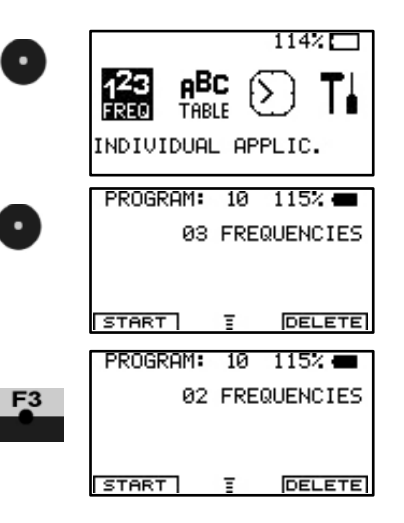

Keep SOFT-KEY F3 pressed for another 8 seconds if all Frequencies of Memory bank #10 should be cleared.

4. Terminate INDIVIDUAL APPLIC.

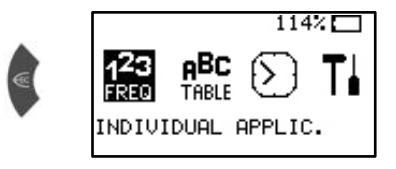

# **OPTION DIRP**

#### **Introduction**

The option DIRP offers the function to perform an automated resonance analysis. Up to now this function w as offered exclusively by the F-SCAN2 and the F-SCAN TOUCH and performed by therapists or health practitioners.

DIRP (DIRP = Dual Integration Resonance Procedure) generates a snapshot of body reactions in the form of resonance answ ers to briefly applied frequencies. The results are therefore personalized and should be superior to the use of low frequency applications readily offered by various listings. Experience teaches that the body answers w ith useful resonances when positively stimulated by a given frequency.

The standard DIRP function scans the range betw een 80'000 Hz and 560'000 Hz. Based on the experience of many years scans below 80'000 Hz do not produce meaningful results. The low er and upper limits of the range can be raised if needed. The device calculates the step size betw een frequency values to cover the range in 500 equal steps.

#### **Sensors**

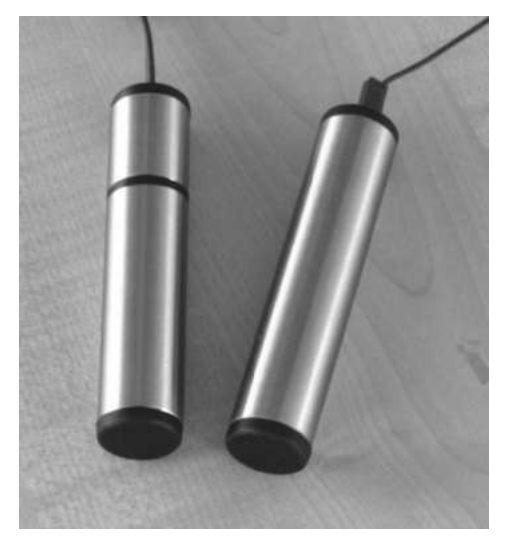

F-SCAN COMPA CT w ith the optional DIRP function come w ith one regular single segment handhold and a special one w ith two segments.

The short segment contains the DIRP sensor.

**WARNING: NEV ER MAKE A DIRECT CONNECTION BETWEEN THE ELECTRODES DURING A THERAPY!**

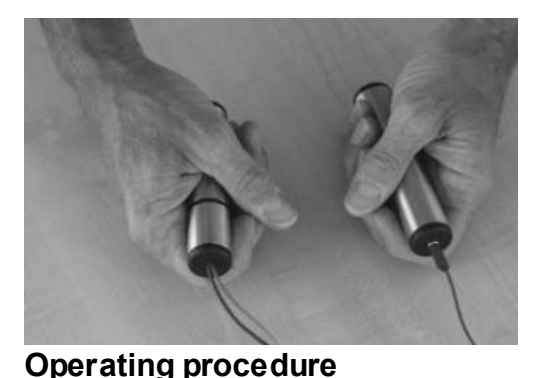

The segmented handhold must be placed in the right hand such, that the forefinger curls around the DIRP sensor without pressure. Both hands should be kept as steady as possible during the DIRP run to avoid false readings.

1. Connect handholds, Sw itch device ON

INDIVIDUAL APPLIC.<br>Display shows

*position '1'* 

2. Select

- - PROGRAM:  $1 \; 1152 =$ 00 FREQUENCIES **START DELETE**

Use UP- or DOWN-keys  $\leftarrow$  to select the program position to store the DIRP results in

3. Place the handholds in both hands as pictured and described above. A sticky pad electrode may be used in lieu of the steel handhold on the red cable.

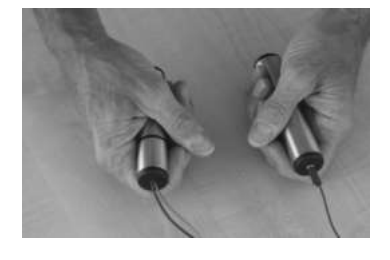

- 4. Press the RIGHT-key.
	- o After selecting DIRP with KEY\_RIGHT, a selection menu opens:
		- $KEY$  CENTER = START normal.

*Display shows program* 

- $KEY$   $F2$  = start FAST mode.
- $\blacksquare$  KEY LEFT = EXIT.

The progress of the analysis can be follow ed on the display. The resulting resonances are show n in graph form. Wait until the scan is completed.

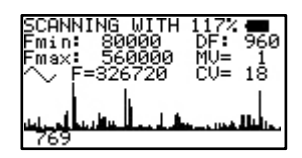

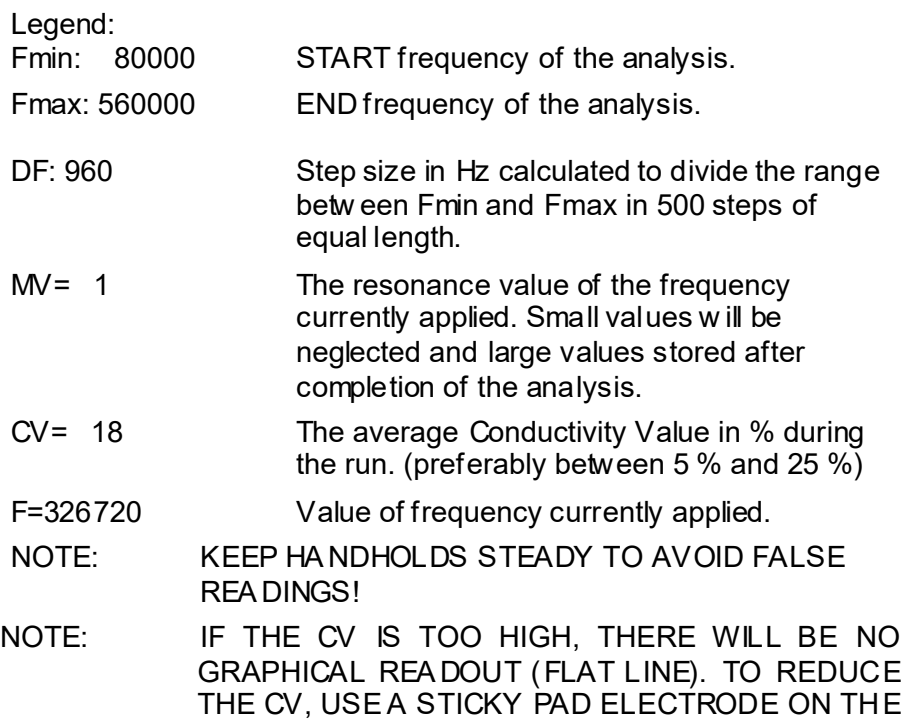

After completion of the analysis the display shows the number of resonance values automatically selected for an application as HITS. These values are stored in the program position opened before the start.

5. Return to "INDIVIDUAL APPLIC" or

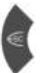

- KEY F1 to reduce the CL (dipping level).
- KEY F3 to increase the clipping level.
- the CL and resulting number of hits are being displayed in the bottom line.

RED CONNECTOR.

• KEY RIGHT for jumping to the next HIT with indication of frequency and MV.

6. If an F-SCAN COMPA CT 100SP is used, the program name "DIRP" w ill be assigned to the new ly stored analysis results. The name can be edited as detailed in the Instruction Manual.

The application can now be started by pressing F1.

#### **Some prerequisites for a successful DIRP analysis**

The results of a DIRP analysis can be used right aw ay. They represent a snapshot of the resonance reactions to the set of frequencies applied during the analysis cycle. Those briefly applied frequencies may influence the resonance reactions to another DIRP if its run right after the first.

Some prerequisites are:

- the user should be calm and relaxed. About tw o hours should have passed since his last meal and his last stimulating drink.
- the user should not engage in a conversation during the analysis.
- potential sources of interaction or disturbance should be removed or inactivated during the analysis (ie. w atches, electronic equipment, fluorescent lights).
- the handling described before is follow ed.
- the user's hands must not touch or  $\mathsf{h}$  short out by being placed on an uncovered part of the body.
- the conductivity value **CV** should best read between 3% and 25% during the analysis. A **CV** below 3% may improve after drinking a glass of water, or after a 'w ide band sweep' for about 30 minutes in the same frequency band as the projected DIRP run. A **CV** above 25% may be caused by high blood pressure, a rapid pulse, nervousness, by moist hands or an inflammation. The user must be calmed w ith adequate procedures.

#### **DIRP should not be used:**

- if the user is hyper sensitive to electrical stimulation.
- during pregnancy
- if the user has a severe heart problem

electrodes must **NEV ER** be placed on w ounds or damaged skin If in doubt, consult an expert.

# **OPTION ChipCard**

#### **Introduction**

The special ChipCard has been developed to support an easy direct transfer of INDIVIDUAL APPLICATIONS between two F-SCAN COMPACT devices. It can also be used to

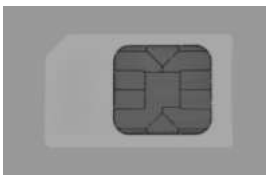

transfer one application from an F-SCAN COMPACT to an F-SCAN MinDevice.

The ChipCard must be inserted as pictured into the slot of the F-SCAN device.

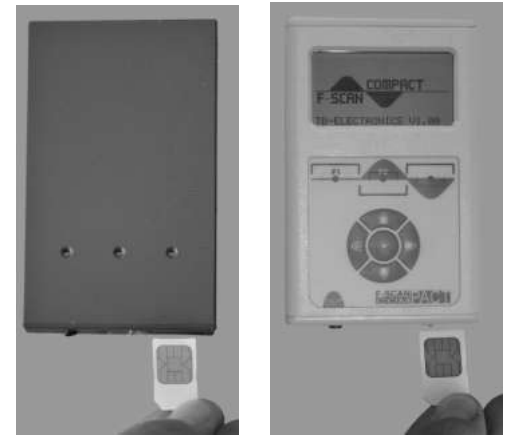

#### **Operation**

If a valid ChipCard is inserted, and the function "DEVICE SETTINGS" activated, a "CHIPCARD MENU" can be accessed on the bottom line of the display.

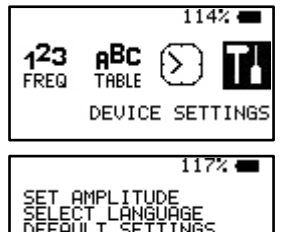

# **The "CHIP CARD MENU" offers 4 actions:**

# **READ FROM ChipCard**

If selected and confirmed with CENTER, all applications (including their names) stored on the ChipCard replace the previous content of the function "INDIVIDUAL APPLICATIONS". The procedure takes approx. 4 minutes and cannot be interrupted. After completion, the F-SCAN COMPACT must be switched "OFF".

# **COPY TO ChipCard**

If selected and confirmed with CENTER, all applications (including their names) stored in the function "INDIVIDUAL APPLICATIONS" replace the content of the ChipCard. The procedure takes approx. 4 minutes and cannot be interrupted. The application which had been used last with the F-SCAN COMPACT will be

marked. If the content of the ChipCard is transferred to an F-SCAN COMPACT this application will be readily available after power "ON". This application will also transfer to an F-SCAN MinDevice if the ChipCard is used there.

# **ERASE ChipCard**

.

If selected and confirmed with CENTER, the content of the ChipCard will be erased. The procedure takes approx. 4 minutes and cannot be interrupted.

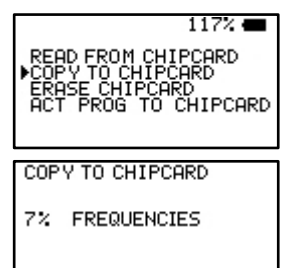

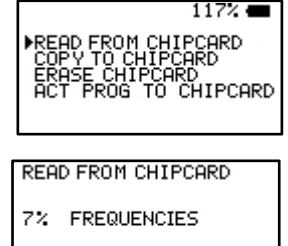

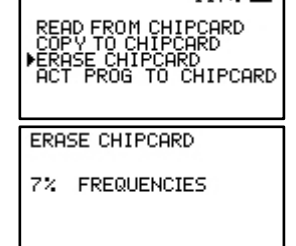

11777

# **ACT PROG TO ChipCard**

If selected and confirmed with CENTER, the last program chosen from the function INDIVIDUAL APPLICATIONS will be copied to the ChipCard. The procedure takes a few seconds.

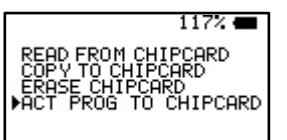

#### **Function of the CHIPCARD with an F-SCAN MinDevice**

If an INDIVIDUAL APPLICATION stored in an F-SCAN COMPACT should be transferred to an F-SCAN MinDevice, the following procedure applies:

Transfer the application from the COMPACT to a ChipCard using the routine explained before. Remove the ChipCard and insert it into the slot of the MinDevice with the chip pointing up. The MinDevice must be "OFF".

Switch the MinDevice "ON".

The content of the transferred application is now read automatically and stored in the device – the green LED in the middle blinks until the transfer is completed.

Switch the MinDevice "OFF" and remove the ChipCard.

#### **Miscellaneous**

#### LITHIUM-ION BATTERY

If the battery is charged while the device is OFF, it may refuse to switch ON. Disconnect the USB-cable, start the F-SCAN COMPA CT, then reconnect the cable.

#### **WAVE FORM**

If the wave form is changed from the factory default AUTO, the selection is maintained until changed back. If SQUARE FULL WAVE is selected the signals from low frequencies may be felt to be irritating. An adjustment of the signal amplitude below the default of 80% will solve the problem.

#### LANGUAGE SELECTION

Selection of German as the display language does not affect the names of the applications stored. The device must be reprogrammed at the factory to incorporate the German names.

#### CONDUCTIVITY VALUE (CV) and functional test of the APPLICATION CABLE

A CV-value appears on the display whenever a frequency is active. It is displayed numerically and as a horizontal bar. Any living organism regulates the CV representing its cell activity. The CV can also be used as a functional control of the device, and the application cable with the set of electrodes, as follows: The F-SCAN COMPACT must be readied for an application and a frequency started. The electrodes must not touch. The display must show "CV=0" and the green LED must be bright. If the electrodes are made to touch, the CV must increase to "40" and the green LED must be dark – device, application cable and electrodes are OK. If the electrodes are placed apart again, the LED turns bright and the CV-value reduces slowly back to zero.

DIFFERENCE betw een "ZAPPER" and "SPECTRAL ZAP"

The function "ZAPPER" uses one frequency and its harmonics. The function "SPECTRAL ZAP" generates many frequencies and their harmonics.

#### **Technical data**

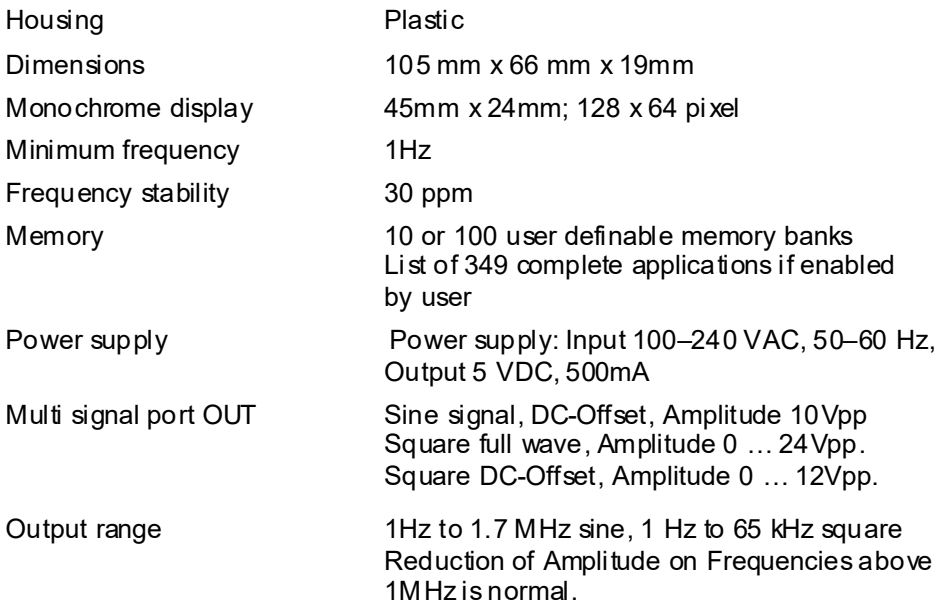

Changes to improve or simplify the product will be made without prior notice

#### **Declaration of Conformity**

Herewith we declare:

TB-ELECTRONICS GmbH Poststrasse 4 CH-9443 Widnau

that the followi ng product with the mar king

*F-SCAN COMPACT* Frequency Synthesizer

declare under our sole responsibility to which this declaration relates is in conformity with the following standard:

> EMC: 89/336, 92/31, 93/68 Harmoniz ed standards: EN 61326-1 Ratings, characteristics 5VDC, 300mA

Widnau, 03 - 04 - 2008

legally bi nding Signature